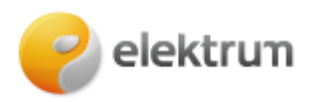

# **Papildomo vartotojo prisijungimas prie privataus kliento paskyros**

**\_\_\_\_\_\_\_\_\_\_\_\_\_\_\_\_\_\_\_\_\_\_\_\_\_\_\_\_\_\_\_\_\_\_\_\_\_\_\_\_\_\_\_\_\_\_\_\_\_\_\_\_\_\_\_\_\_\_\_\_\_\_\_\_\_\_\_\_\_**

### **1 ŽINGSNIS:**

Užeikite [į http://www.elektrum.](http://www.elektrum.lt/)lt

### **2 ŽINGSNIS:**

Pasirinkite **Namams**, spauskite mygtuką **Savitarna**.

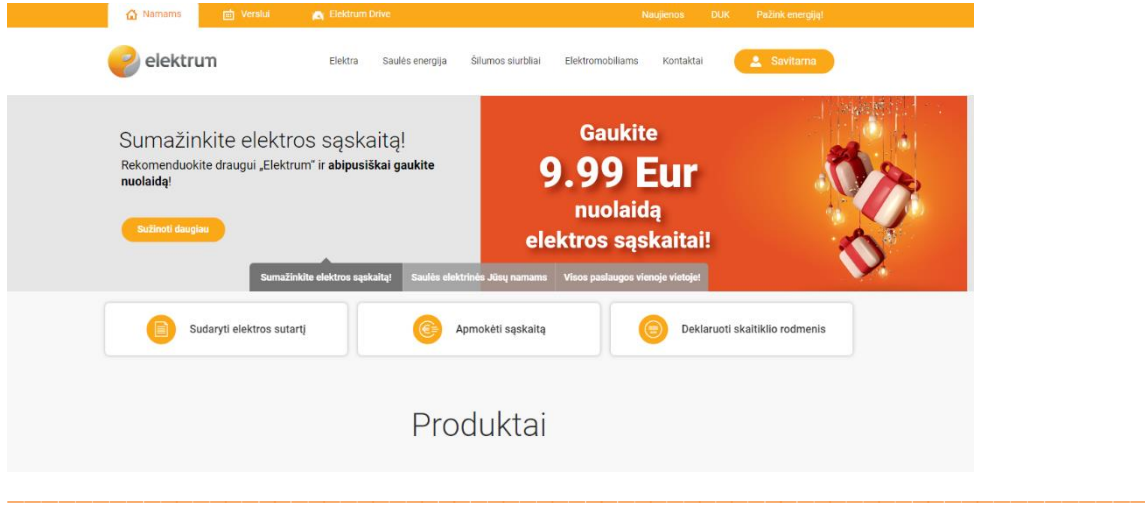

### **3 ŽINGSNIS:**

Pasirinkite Jums patogiausią prisijungimo būdą ir prisijunkite su savo duomenimis.

## **Prisijungti galite su**

- Smart-ID;
- el. bankininkyste: Swedbank, SEB, Luminor;
- mob. parašu;
- tapatybės kortele;
- sms žinute.

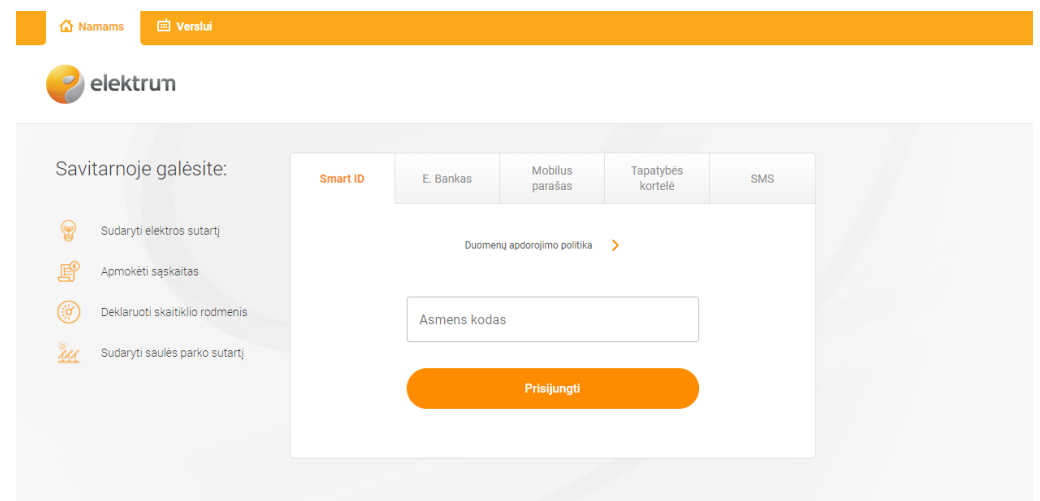

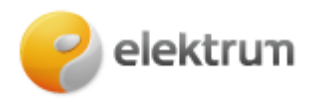

#### **4 ŽINGSNIS:**

Prisijungę matysite savo paskyros (papildomo vartotojo) informaciją.

Norėdami pakeisti paskyrą, paspauskite ant ikonėlės $\Omega$  (1) bei pasirinkite pagrindinį vartotoją (2).

**\_\_\_\_\_\_\_\_\_\_\_\_\_\_\_\_\_\_\_\_\_\_\_\_\_\_\_\_\_\_\_\_\_\_\_\_\_\_\_\_\_\_\_\_\_\_\_\_\_\_\_\_\_\_\_\_\_\_\_\_\_\_\_\_\_\_\_\_\_**

Jeigu prisijungti nepavyksta ar nerandate paskyros, prašome susisiekti bendruoju klientų aptarnavimo telefonu: +370 700 77 000

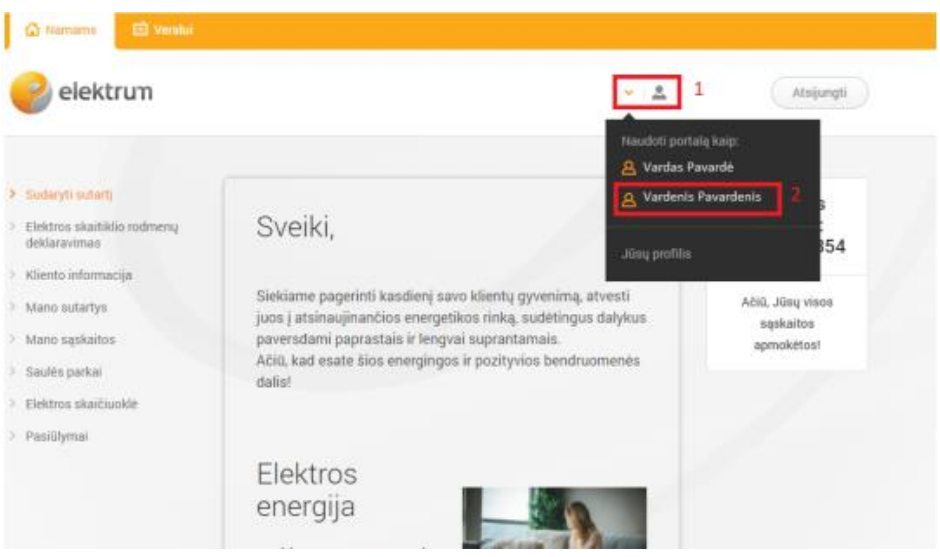